# Introduction of Linux<br>Introduction of Linux<br>Dept. of Comput. Sci. & Tech

Dept. of Comput. Sci. & Tech. East China Normal University

### **Outline**

### PART I

- · Brief Introduction
- · Basic Conceptions & Environment
- · Basic Commands
- · Shell Script

### PART II

· Text Editor (Vim) · Compile & Debug (for C)

### PART III

· Install & Configure a Virtual Machine

## PART I

- · Brief Introduction
- · Basic Conceptions & Environment
- · Basic Commands
- · Shell Script

### Linux ( /ˈlɪnəks/ )

a open-source Unix-like computer operating system originally created by Linus Torvalds with the assistance of developers around the world.

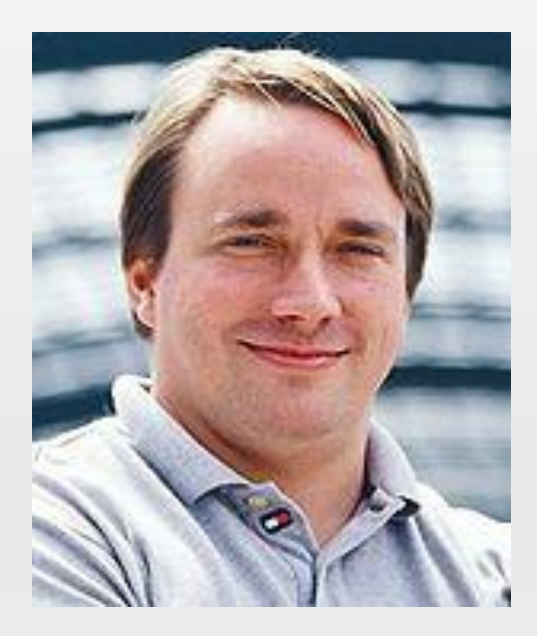

Linus Torvalds Torvalds UniX

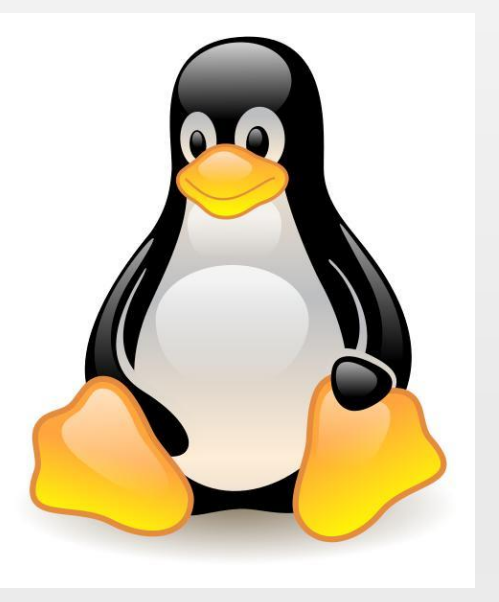

### Brief Introduction

### **History**

 $\overline{\phantom{0}}$ 

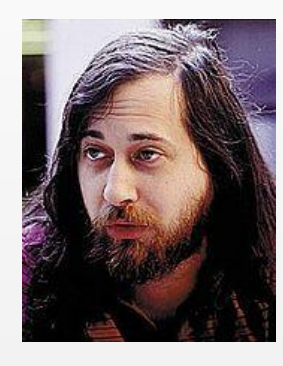

1983 GNU Project (GNU's Not Unix) Richard Stallman

 $\bullet$ 

1991 Linux Kernel Linus Torvalds

 $\bullet$ 

1969 UNIX OS AT&T Bell Laboratory Ken Thompson, Dennis Ritchie

1970s BSD (Berkeley Software Distribution)

1987 MINIX OS (for education) Andrew S. Tanenbaum

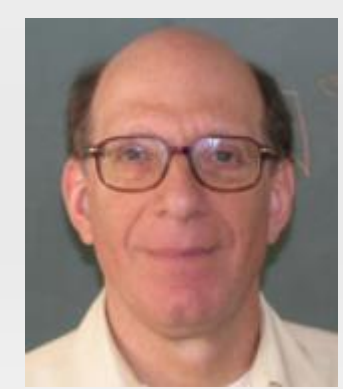

 $\bullet$ 

#### Linux Distributions

- · RedHat
- · Fedora
- · Suse

 $\bullet$ 

……

· Debian

Widely Used

Be widely used in business, education or scientific research. 96.55% of web servers run Linux (May 2015)

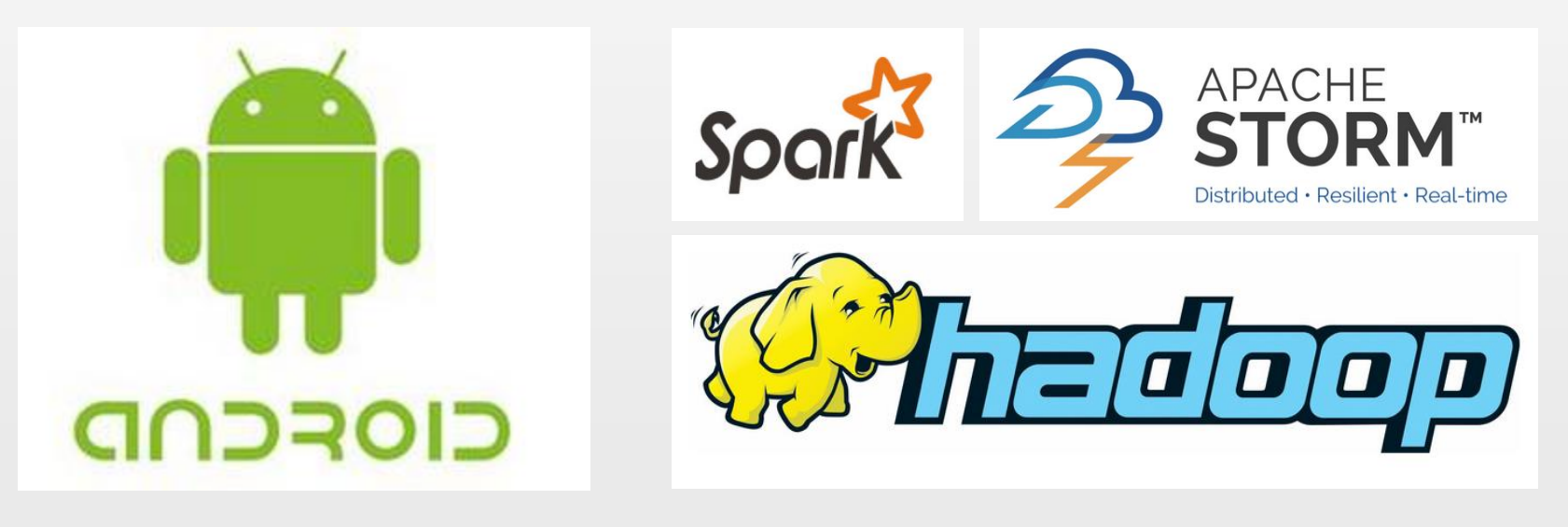

for Mobile Devices for Big Data & Cloud Computing

## PART I

- · Brief Introduction
- · Basic Conceptions & Environment
- · Basic Commands
- · Shell Script

#### Linex Kernel

The most important component of Linux OS, containing all the operating system's core functions and the device drivers

- ·memory management
- ·process scheduling
- ·file system

………

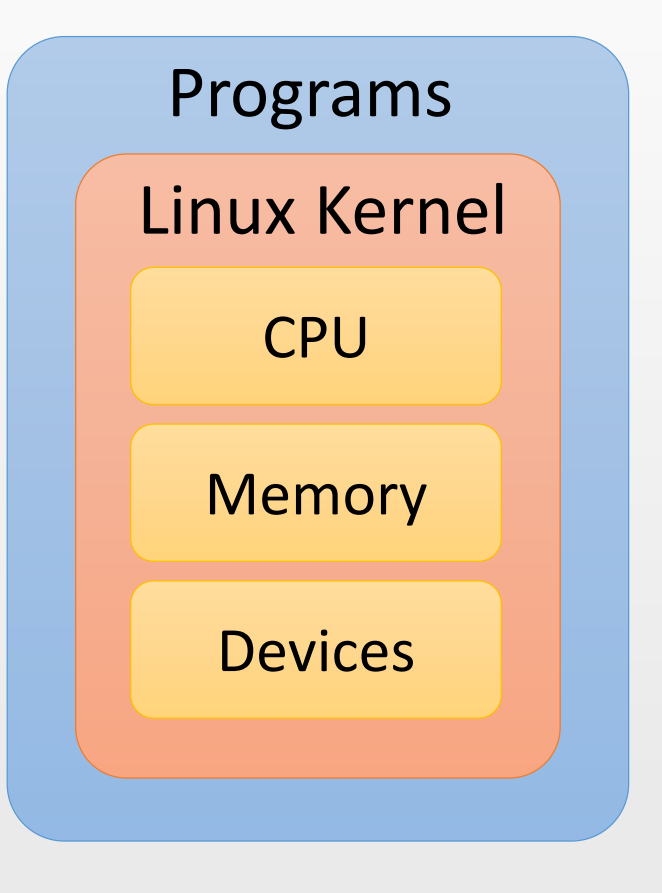

Shell (CLI shell) USER Command Line Interface A program which accepts commands as text input and converts commands to appropriate operating system functions.

 $Terminal \leftrightarrow Shell$ 

The terminal send information to the shell, receive and display the information from the shell

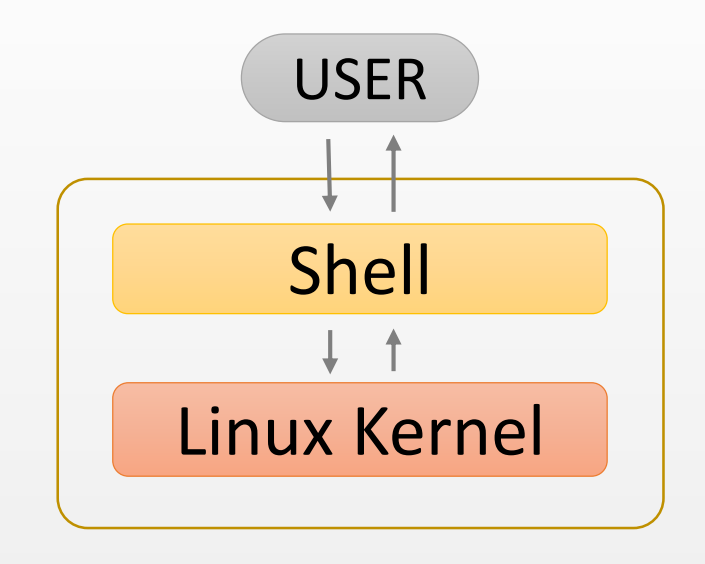

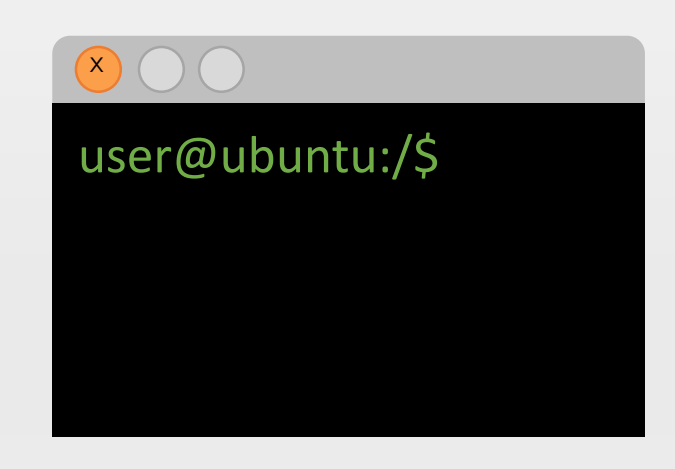

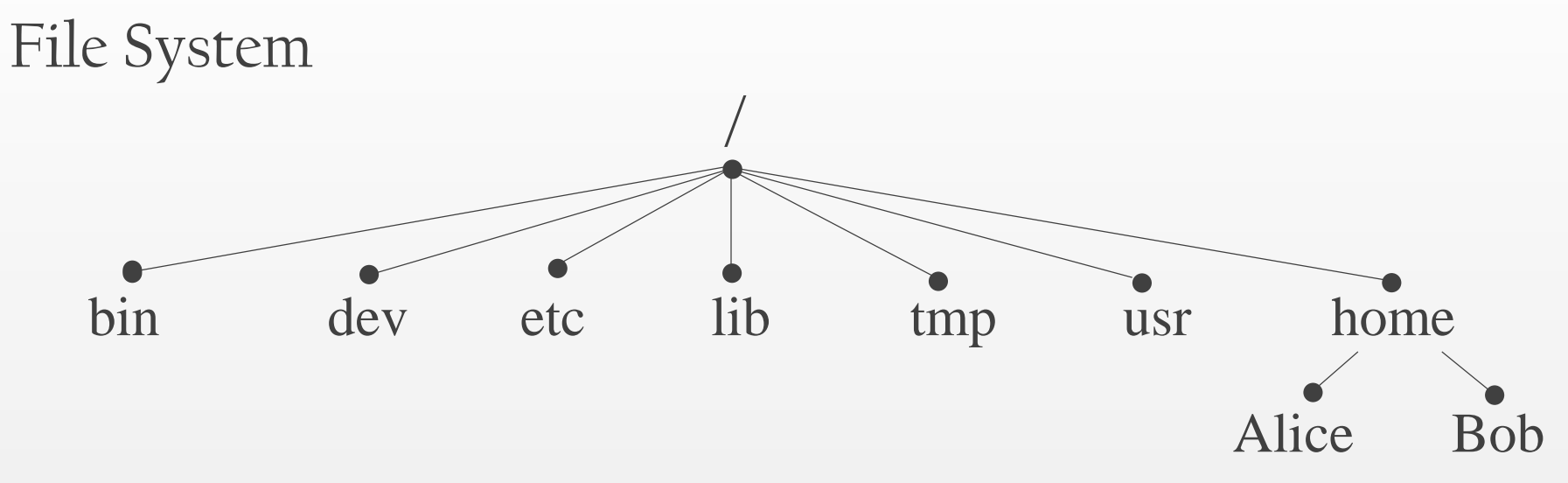

tree structure, with the root directory "/"

each node is either a file or a directory of files

full path name /home/Alice/...... (start from /) ~ (user's directory i.e. /home/username) relative path name . (the current directory) .. (the parent of the current directory )

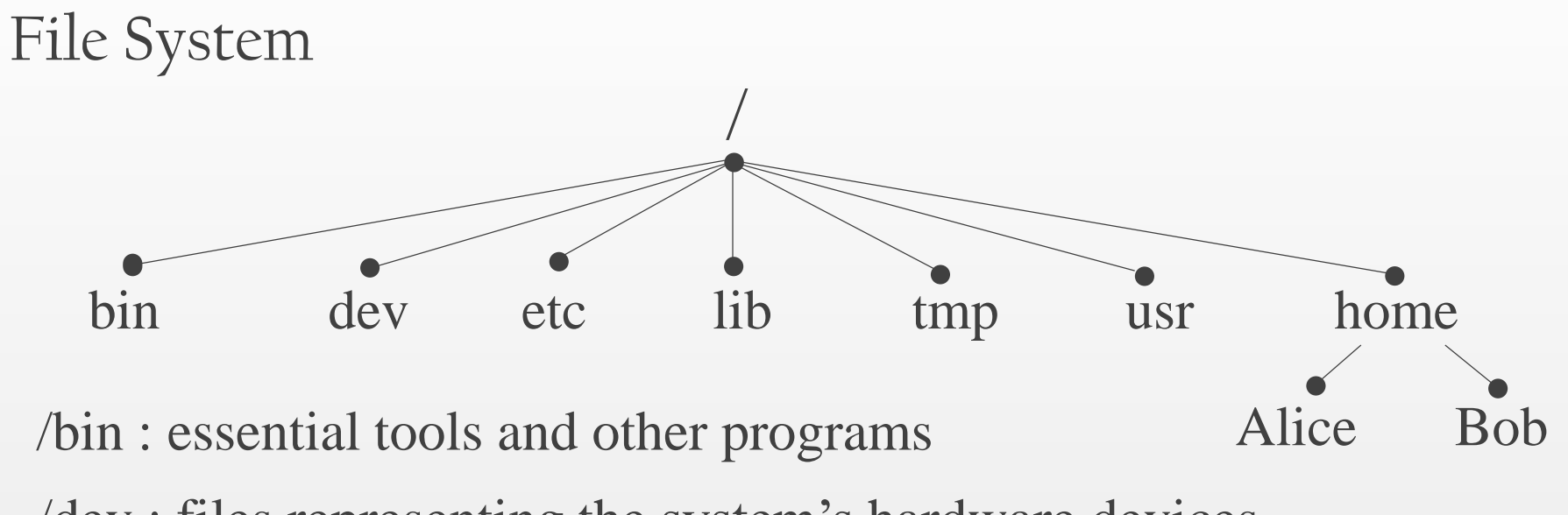

- /dev : files representing the system's hardware devices
- /etc : system configuration files
- /home : the home directory for all system's users
- /lib : essential system library files
- /proc : files that give information about current system
- /usr : files related to user tools and applications

### User & Group

The system determines whether or not a user or group can access a file or directory.

There is a special user called Super User or the root which has permission to access any file and directory.

Three Permissions

 $r - read$  w – write  $x - execute$ Permissions for three categories of users

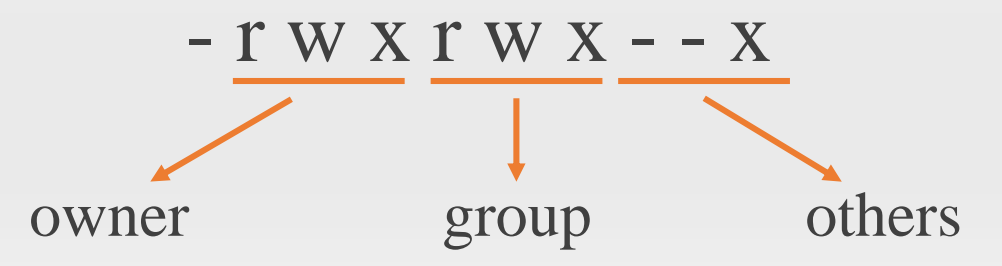

#### Environment Variables

Environment variables are a set of values that can affect the way running processes will behave on a computer.

·PATH -- Contains a colon-separated list of directories that the shell searches for commands that do not contain a slash in their name.

·HOME -- Contains the location of the user's home directory.

Set The Environment Variables:

……

export VARIABLE = value  $($ temporary $)$ /etc/profile (permanent, for all users) .bash\_profile (permanent, for one user)

#### Environment Variables

- ~/Desktop/Folder1/test.out -- a program to output "Hello Linux!"
- user1@ubuntu:~/Desktop/Folder1\$ ./test.out Hello Linux!
- user1@ubuntu:~/Desktop/Folder1\$ cd..
- user1@ubuntu:~/Desktop\$ ./test.out
- test.out command not found
- user1@ubuntu:~/Desktop\$ export
- PATH=\$PATH:~/Desktop/Folder1
- user1@ubuntu:~/Desktop\$ ./test.out
- Hello Linux!

## PART I

- · Brief Introduction
- · Basic Conceptions & Environment
- · Basic Commands
- · Shell Script

### command [-options] [arguments]

Commands are often followed by one or more options that modify their behavior, and further, by one or more arguments, the items upon which the command acts.

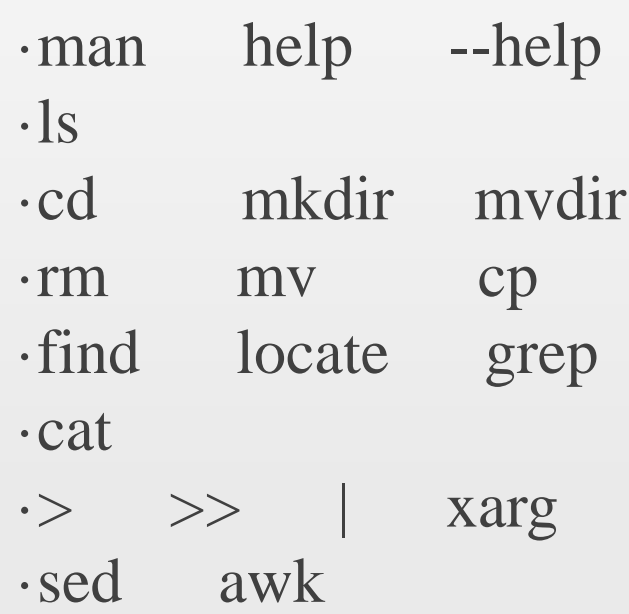

```
man (manual)
  provide a formal piece of documentation called a manual
  or man page.
  $ man ls
help
  similar to "man", but more concise
  $ help cd
```
--help

Display a description of the command's supported syntax and options

\$ ls --help

ls (list)

display a list of files and subdirectories

- -a list all files, even those with names that beginwith a period, which are normally not listed (i.e., hidden).
- -l Display results in long format.

user1@ubuntu:~\$ ls Desktop Document Templates Downloads Public user1@ubuntu:~\$ ls –l /bin -rwxr-xr-x 1 root root 1021112 Oct  $\begin{array}{c|c}\n2014 & bab \sin \sqrt{\frac{1}{20}} \\
2014 & 0 \sin \sqrt{\frac{1}{20}} \\
\end{array}$  size (byte) file (or dir.) name link number group creating date (or files number)

cd (changes directory) \$ cd dir1 changes the working directory to "dir1" \$ cd - changes to the previous working directory mkdir (make directory) \$ mkdir .../dir1 Create the directory named "dir1", if the path "…" exists. \$ mkdir -p .../dir1 If the path "..." doesn't exist, create each dirctories in it. rmdir (remove empty directory) \$ rmdir …/dir1 Remove a single directory named "dir1", if it's empty. \$ rmdir -p …/dir1 Also remove the directories in the path  $\frac{1}{1}$  ...,

if they become empty.

### rm (remove)

- -r (--recursice) recursively delete directories. if a directory being deleted has subdirectories, delete them too.
- -f (--force) ignore nonexistent files and do not prompt.
- mv (move) \$ mv [ -i ] file1 file2 Move file1 to file2. If file2 exists, it will be overwritten. -i prompt user before it is overwritten \$ mv dir1 dir2 Move dir1 (and its contents) into dir2. If dir2 does not exist, it will be created. \$ mv file1 dir1 Move file1 into dir1. dir1 should already exist.

cp (copy) copy files or directories (similar to "mv", but preserve the origin) \$ cp [ -i ] file1 file2 Copy file1 to file2. If file2 exists, it will be overwritten. -i prompt user before it is overwritten \$ copy -r dir1 dir2 Copy dir1 (and its contents) into dir2. If dir2 does not exist, it will be created. \$ copy file1 dir1 Copy file1 into dir1. dir1 should already exist. \$ copy dir1/\* dir2 Copy all the files in dir1 into dir2. ---------------------------------------------------------------------------------------------------

Wildcards

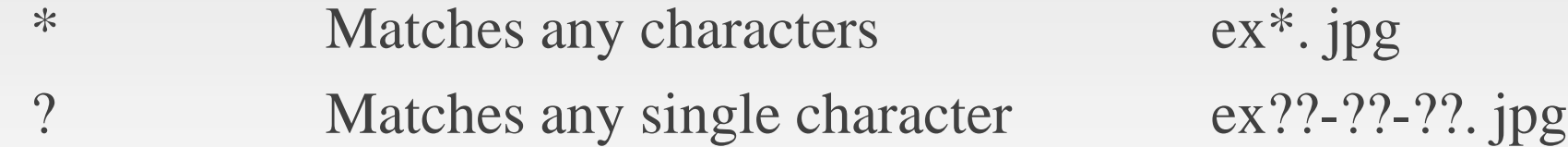

find

searching for files or directories (files meeting specific criteria.)

```
$ find dir1 -name "*.jpg" -size +1M
  finding any files whose name ending with ".jpg"
```
and size larger than 1M in dir1

-type -user -group …

find Logical Operators

 $\text{-and } (-a) \qquad \text{-or } (-o) \qquad \text{-not } (!)$ 

\$ find dir1 \( -name "\*.png" \) -o \( -name "\*.jpg" -a ! user "root" \)

locate (similar to "find -name") performs a rapid database search, faster than "find" better to "updatedb" (update the database manually) before "locate"

### grep (global regular expression print)

searches text files for the occurrence of a specified regular expression and outputs any line containing a match to standard output.

### \$ grep [-options] regex [file…]

-i Ignore case.

Do not distinguish between upper and lower case characters.

- -l Print the name of each file that contains a match
- -h For multi-file searches, suppress the output of filenames.

cat (concatenate)

read one or more files and copies them to standard output. \$ cat [file1…]

If cat is not given any arguments, it reads from standard input, by default, attached to the keyboard.

Type a <ctrl>+d to tell "cat" that it has reached end of file (EOF) on standard input.

\$ cat

Hello World! <ctrl>+d Hello World!

 $\rightarrow \infty \rightarrow$  (redirection) \$ command1 > file1 Change the destination of standard output \$ cat file1 file2 > file3 Concatenate file1 file2, and output into file3. If file3 exists, it will be overwritten. \$ cat file1 file2 >> file3 The output will not overwrite the destination,

but attaching to the back.

| (pipeline)

\$ command1 | command2

command1 has standard output, and command2 has standard input.

 $\int_0^1$  le /bin /user/bin | south

xargs

It accepts input from standard input and converts it into an argument list for a specified command.

 $$ find /bin -name 'a^*'] list -l$   $\times$ \$ find /bin -name "a\*" | xargs list -l

-a file using file as the standard input  $$$  find /bin -name "a\*" > file1.txt \$ xarg -a file1.txt list -l

-e 'flag' set a separator (' ' or ' $\setminus$ t' by default)

-n num set the maximum number of arguments

sed (stream editor) awk (Aho, Weinberg & Kernighan)

·powerful for text editing, especially for well-formed data. ·prefer to process the data as rows

sed process the whole rows

awk useful for well-formed data able to process fields (columns) in rows used like a programming language do complex operations ( if else while for … )

sed (stream editor) awk (Aho, Weinberg & Kernighan)

Example :

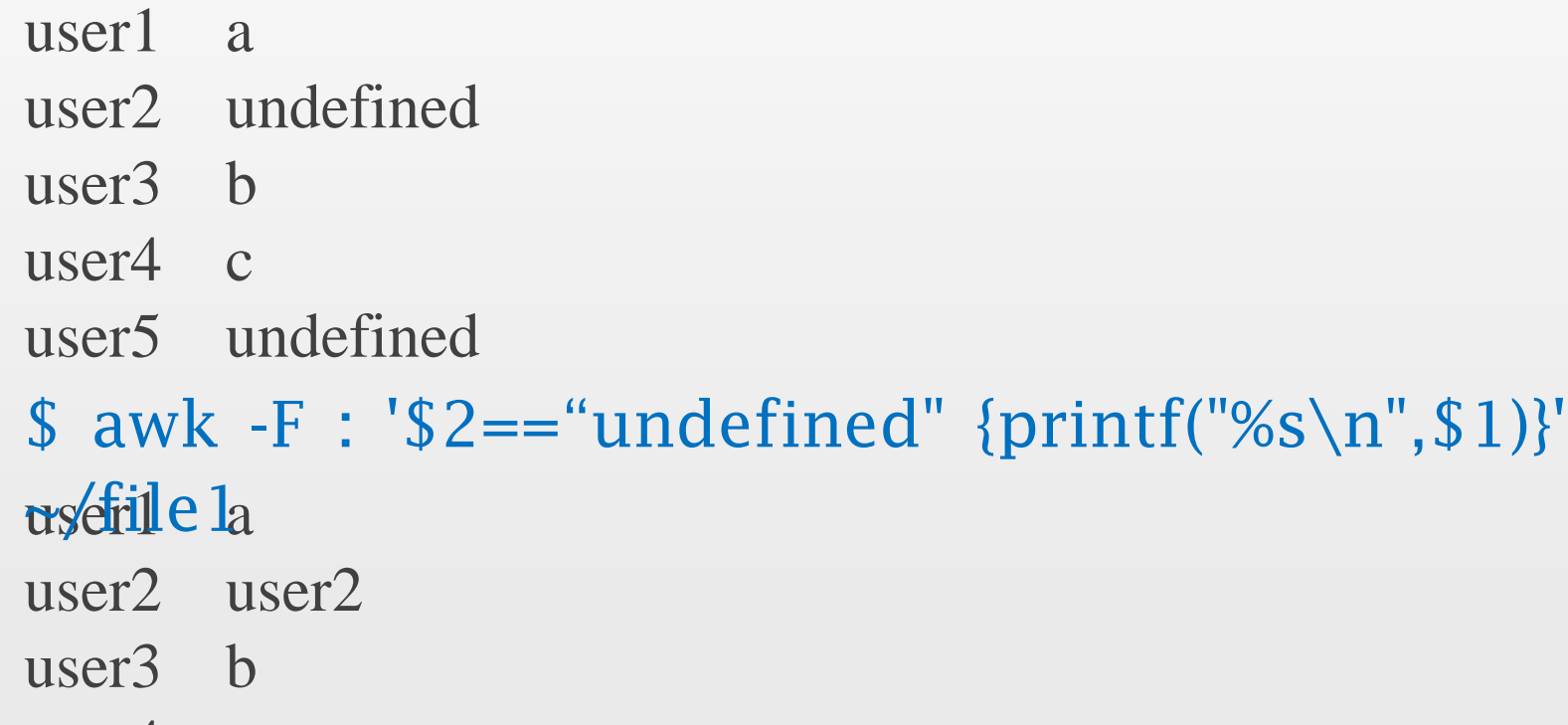

user4 c

user5 user5

## PART I

- · Brief Introduction
- · Basic Conceptions & Environment
- · Basic Commands
- · Shell Script

#### Interactive VS. Shell Script

shell script -- a computer program designed to be run (interpretive execution) by the shell.

- ·convenient: reusable
- ·capable: variables, branches, loops…

a script file with filename extension ".sh" #!/bin/bash

```
……
   ……
run a script
 $ chmod 777 ???.sh $ bash ./???.sh
  $./???.sh
```
### Variables

### Define, Assignment & Read VariableName=value read VariableName

- ·no space between VarName and the equality sign
- ·first letter: a-z A-Z
- ·no keywords of shell

### Use a variable \$VariableName

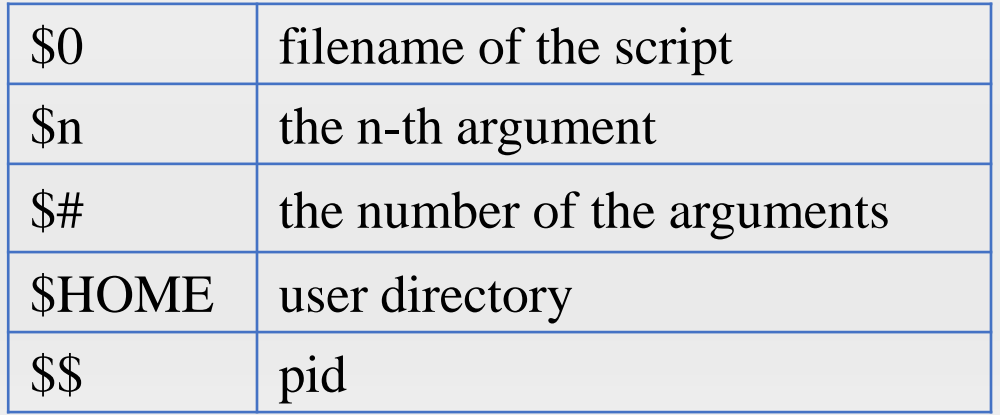

Some System Variable

Variables Example : test.sh #!/bin/bash read a read b  $c=$[(\$a+\$b)**\$a]$ each \$c

\$ chmod 777 ./test.sh ./test.sh 2 3 25 It will output  $(2+3)$ <sup>\*\*</sup>3 if without  $\frac{1}{2}$ 

using arguments #!bin/bash echo \$[(\$1+\$2)\*\*\$1] ./test.sh 2 3

String

```
single quotes
  str='no variables or escape character'
double quotes
  v='variables'
    str="$v or \"escape character\""
connecting
  str1="connecting strings"
    str2="simple"
    str3=$str1" is "$str2
length ${#string}
substring ${#string:begin:end}
```
Printf

printf format-string [arguments…] Different from "printf" in C

 $\cdot$  no ()

·using space between two arguments

if the number of arguments is greater than the number of % in format, The format-string will be reused repeatedly

```
printf "%s %s\n" 1 2 3 4
1 2
3 4
```
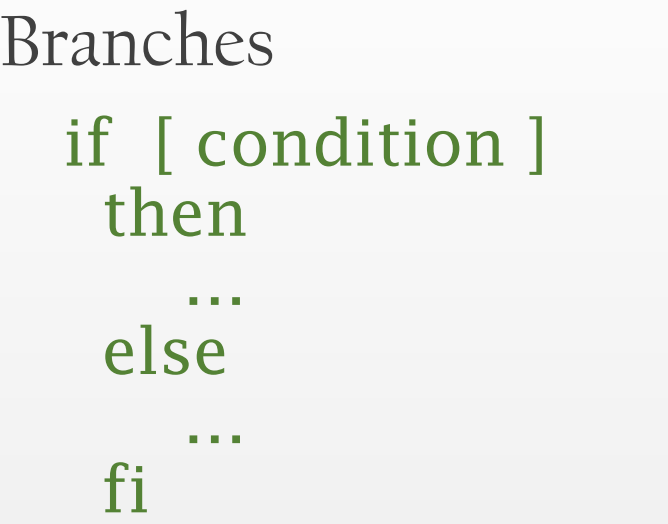

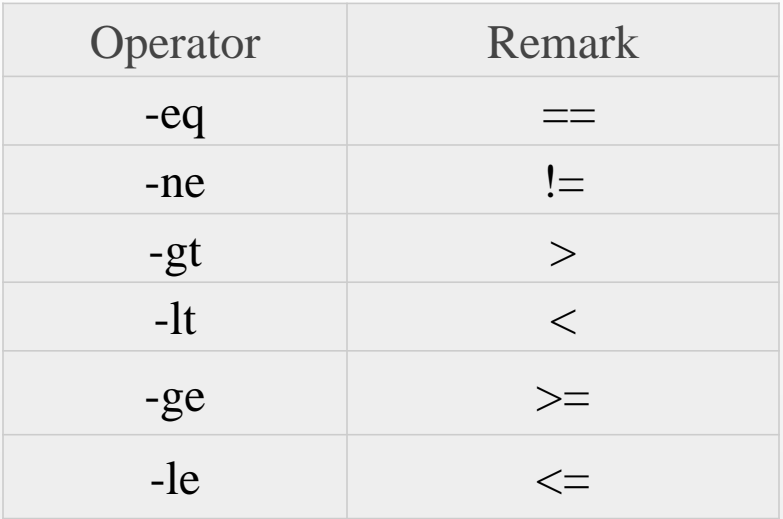

Numerical Comparison Operator

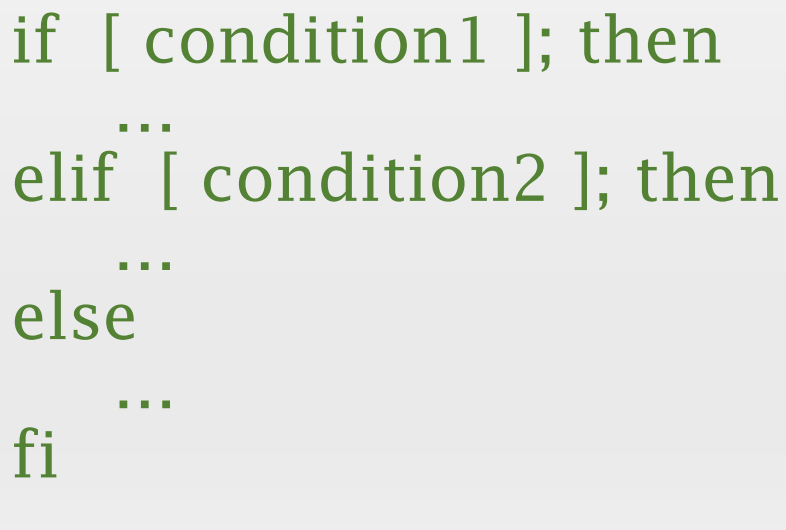

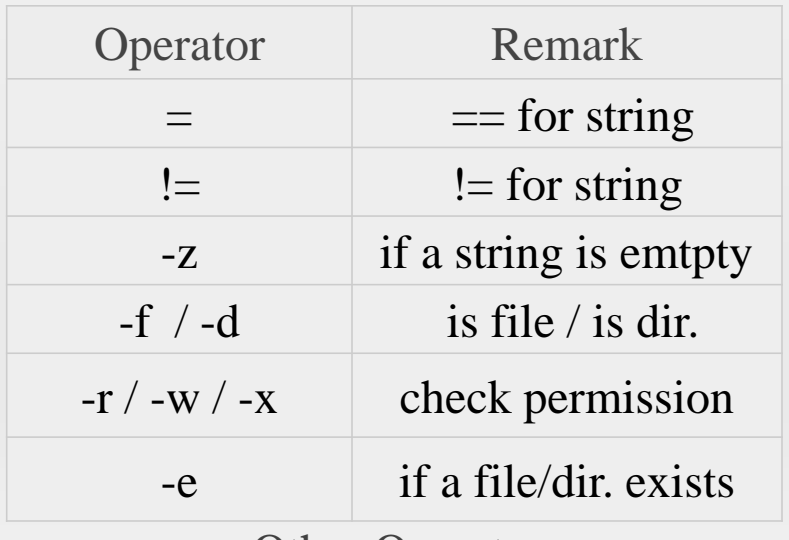

Other Operator

Loops

for variable in list do

done

…

while [ condition ] do

done

…

break loop\_num continue loop\_num for FILE in \$HOME/\* do echo \$FILE done

count=0 while [ \$count –lt 5 ] do count=\$[\$count+1] echo \$count done

## PART II

· Text Editor (Vim) · Compile & Debug (for C)

·Vim's interface is not based on menus or icons, but on commands given in a text user interface.

Intall

edit & update the sources

edit the source list file: /etc/apt/sources.list

\$ sudo apt-get update

Super User Do Advanced Package Tool install vim

\$ sudo apt-get install vim obtain a vim's tutorial

\$ vimtutor

### Three Modes

Command mode: all keystrokes are interpreted as commands Insert mode: most keystrokes are inserted as text Visual mode: helps to visually select some text, may be seen as a submode of the the command mode.

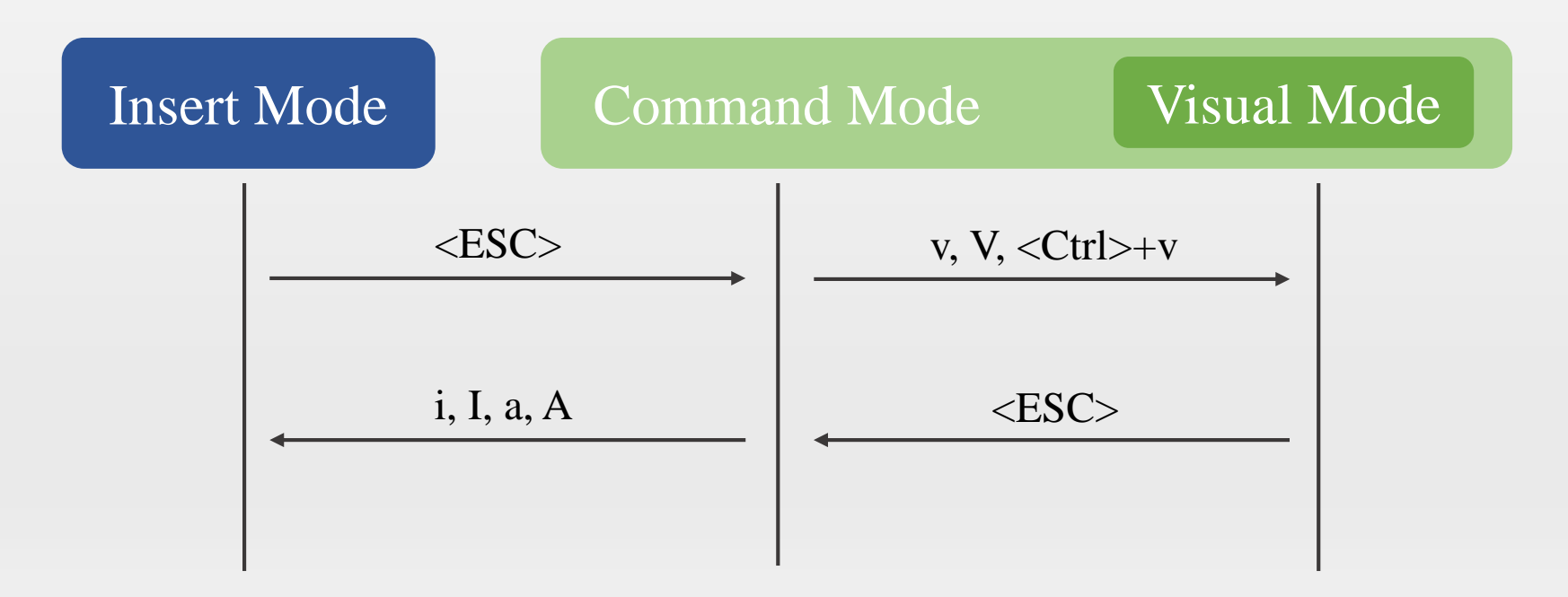

#### Quit and Save

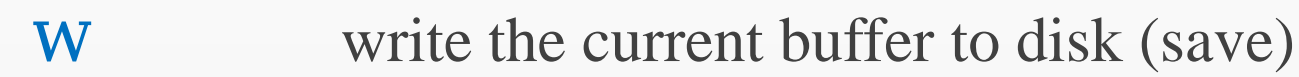

- q close the current window
- **x** save and close
- q! close without save

#### Scroll the Screen

 $\langle \text{Ctrl}\rangle + f$  1 page  $\langle \text{Ctrl}\rangle + \text{d}$  1/2 page <Ctrl>+e 1 line  $\langle \text{Ctrl} \rangle + \text{y}$  1 line  $\langle \text{Ctrl}\rangle + u$  1/2 page  $\langle \text{Ctrl}\rangle + b$  1 page

### Movement of the Cursor

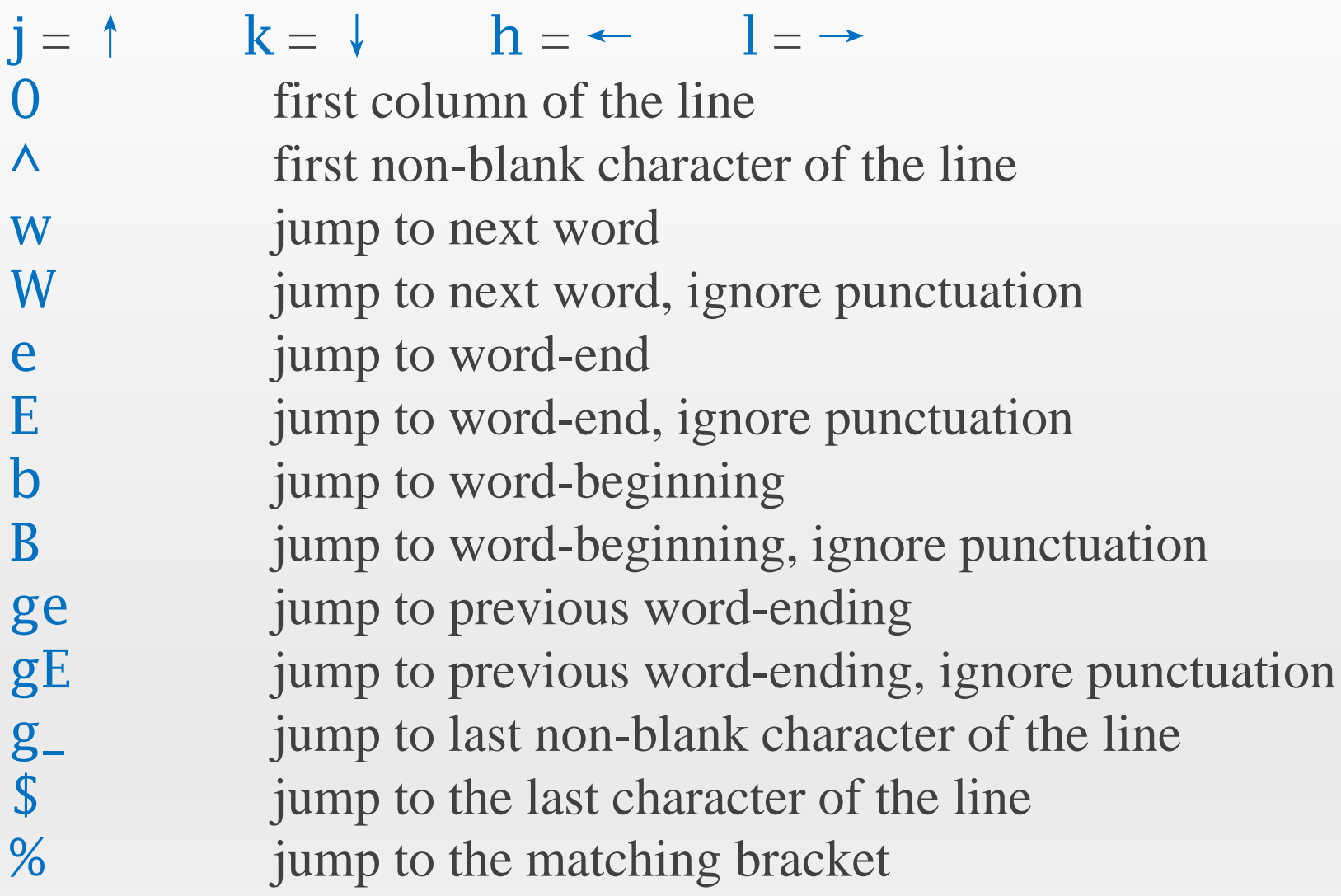

### Editing

- d delete the characters from the cursor position to the position given by the next command (FCTN)
- c cut the character FCTN
- x delete the character under the cursor
- X delete the character before the cursor
- y copy the characters FCTN
- p paste previous deleted or copied text after the current cursor position
- P paste previous deleted or copied text before the current cursor position
- r replace the current character with the newly typed one
- s substitute the text FCTN with the newly typed one
- . repeat the last insertion or editing command

Doubling d , c or y operates on the whole line.

### Visual Block

 $\langle Ctr]$  > + V enter the visual block mode

selected a rectangle of text:

- i insert text in front of it (switch to insert mode)
- a insert text after it
- c insert text to replace it

operates on the multiple columns

 $\#inclde$  < stdio.h>  $\# \text{incl} \text{de}$  < stdlib.h>  $\# \text{inclide}$  < math.h >  $\#$ include  $\lt$ stdio.h >  $\#$ include  $\lt$ stdlib.h >  $\#$ include  $\langle$ math.h > type the command "a" then type character "u"

- ·Completion
- ·Searching & Replacing
- ·Marks

## PART II

· Text Editor (Vim) · Compile & Debug (for C) Compilation & Execution  $GCC (GNU C Complier) \rightarrow (GNU Complier Collection)$ \$ gcc test.c compile the C source file produce an executable file named (by default) a.out \$ ./a.out run the program Useful Flags(Options)

\$ gcc -o TEST test.c to specify the executable file's

name

\$ gcc -Wall test.c gives much better warnings

\$ gcc -g test.c to enable debugging with gdb

\$ gcc -O test.c to turn on optimization

#### Linking with Libraries

Library

static version lib+name.a (-static) dynamic version lib+name.so (default)

which can be found in the functions' or libraries' man page

some library routines do not reside in the C library

-l+name link with libraries manually

If the system can not find the library file in the default directory  $(\sqrt{\text{usr}/\text{local}/\text{lib}}/\&\sqrt{\text{usr}/\text{lib}})$ 

-L+lib's dir give the directory manually

- Separate Compilation
- complie a program with several separate files
- \$ gcc -c test1.c
- \$ gcc -c test2.c

...

- \$ gcc -c -o TEST test1.o test2.o …
- -c compile to produce an object file, which is not executables just machine-level representations of the source code

Makefiles

build the program automatelly according to the makefile

Makefiles are based on rules as: target: prerequisite1 prerequisite2 ... command1 command2

Complie the Program

( test1.c & test2.c )

...

\$ make \$ make clean TEST: test1.o test2.o gcc -o TEST test1.o test2.o test1.o: test1.c gcc -c test1.c test2.o: test2.c gcc -c test2.c clean: rm -f test1.o test2.o

makefile

# Debugging with GDB (GNU debugger)

\$gdb enter the gdb environment

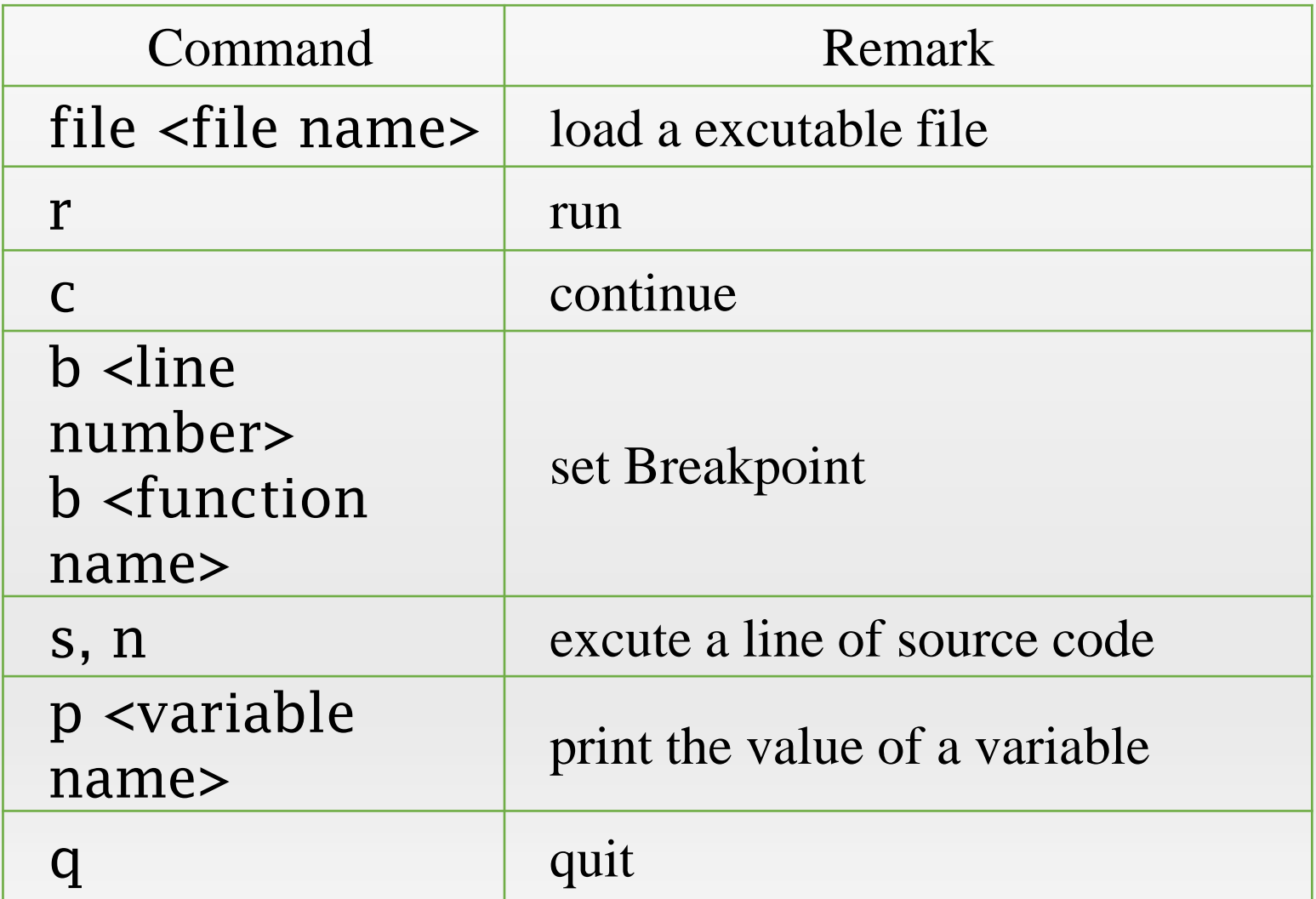

### PART III

#### · Install & Configure a Virtual Machine

#### Virtual Machine

a virtual machine is an emulation of a particular computer system

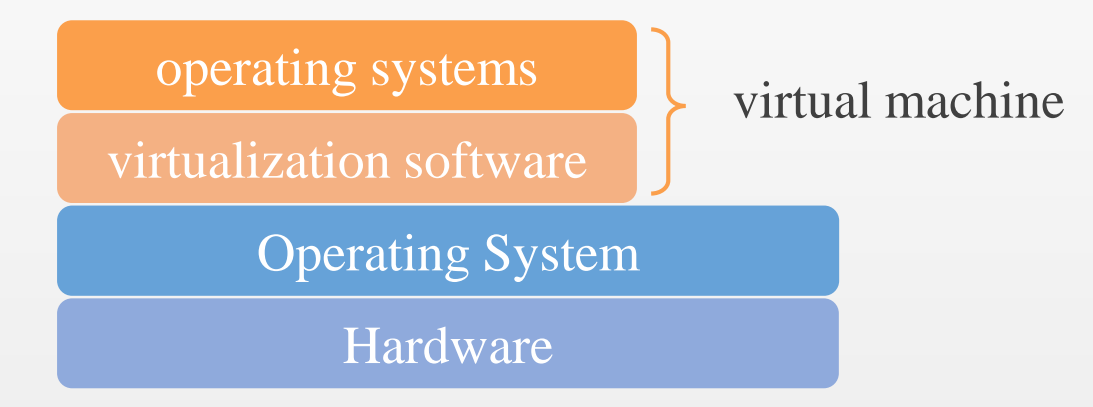

Virtualization Software

provide (hardware) resources virtually to the new OS

- ·VMware
- ·Virtual Box
- ·Virtual PC

#### Virtual Machine

a virtual machine is an emulation of a particular computer system

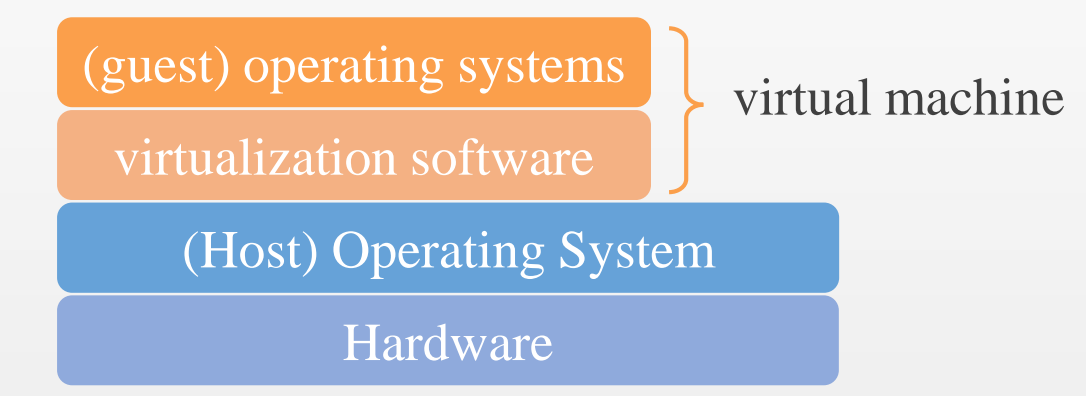

Virtualization Software

provide (hardware) resources virtually to the new OS

- ·VMware
- ·Virtual Box
- ·Virtual PC

#### Install the Virtual Machine

VMware Workstation 9.0 + Ubuntu 14.04 LTS ( kernel 3.19 )

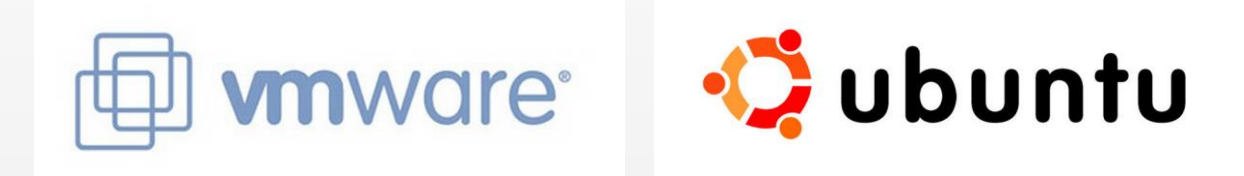

- ·Download the Setup File of Vmware 9.0
- ·Download the Ubuntu Ubuntu 14.04 LTS from the
	- official website www.ubuntu.com/download/desktop
- ·Install VMware 9.0
- ·Create a Virtual Machine in the VMware

#### Create a Virtual Machine

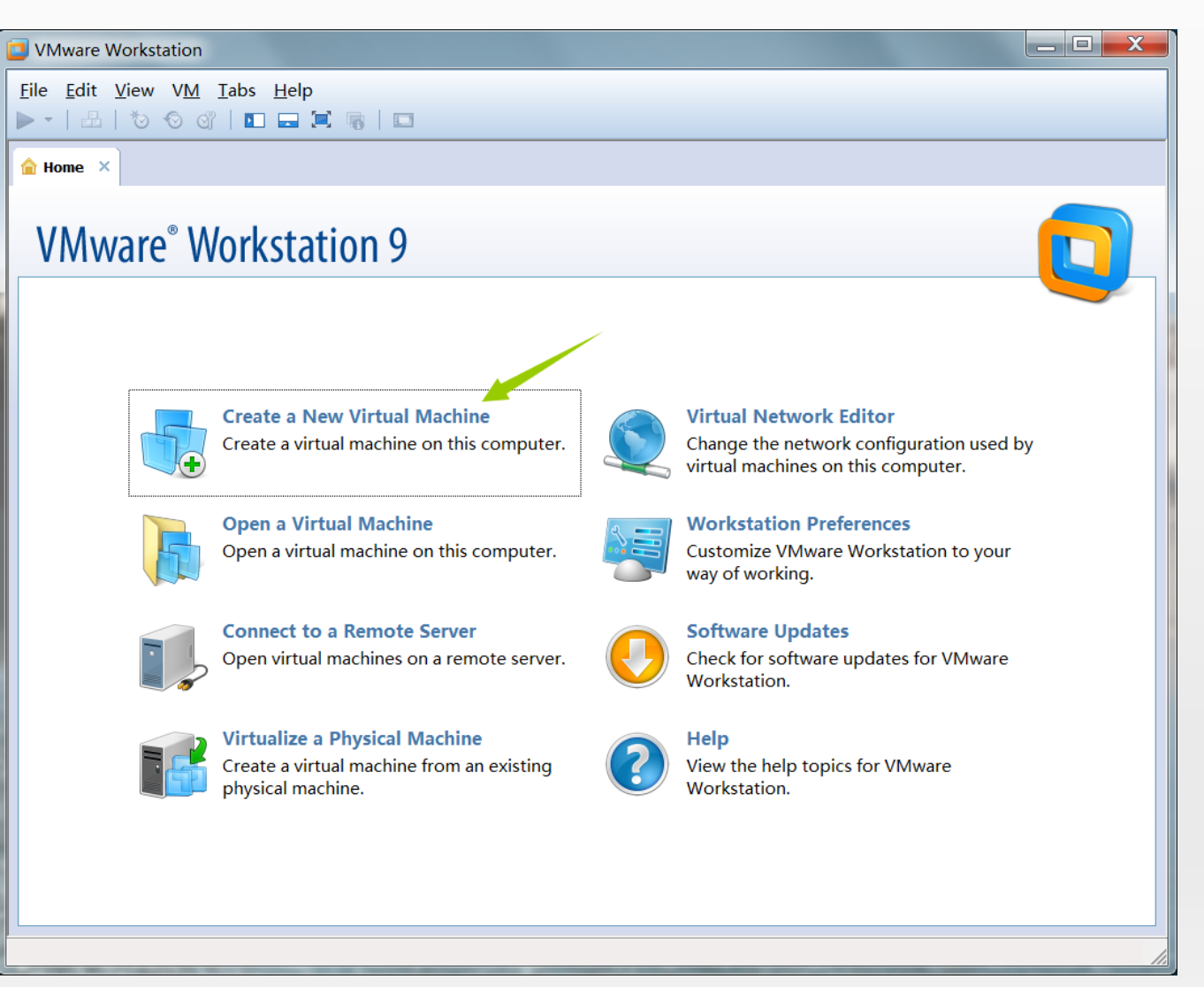

#### Create a Virtual Machine

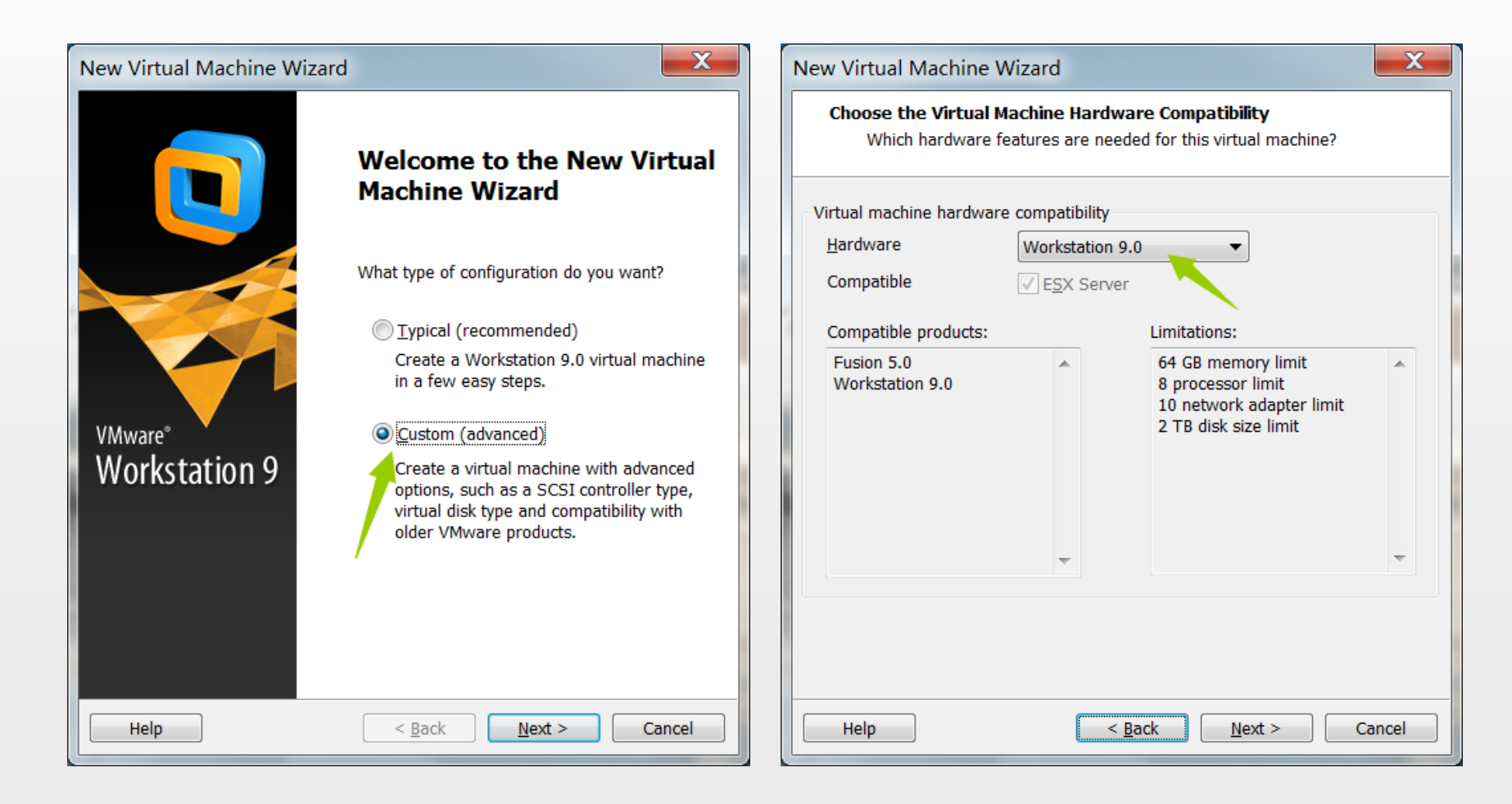

#### Create a Virtual Machine

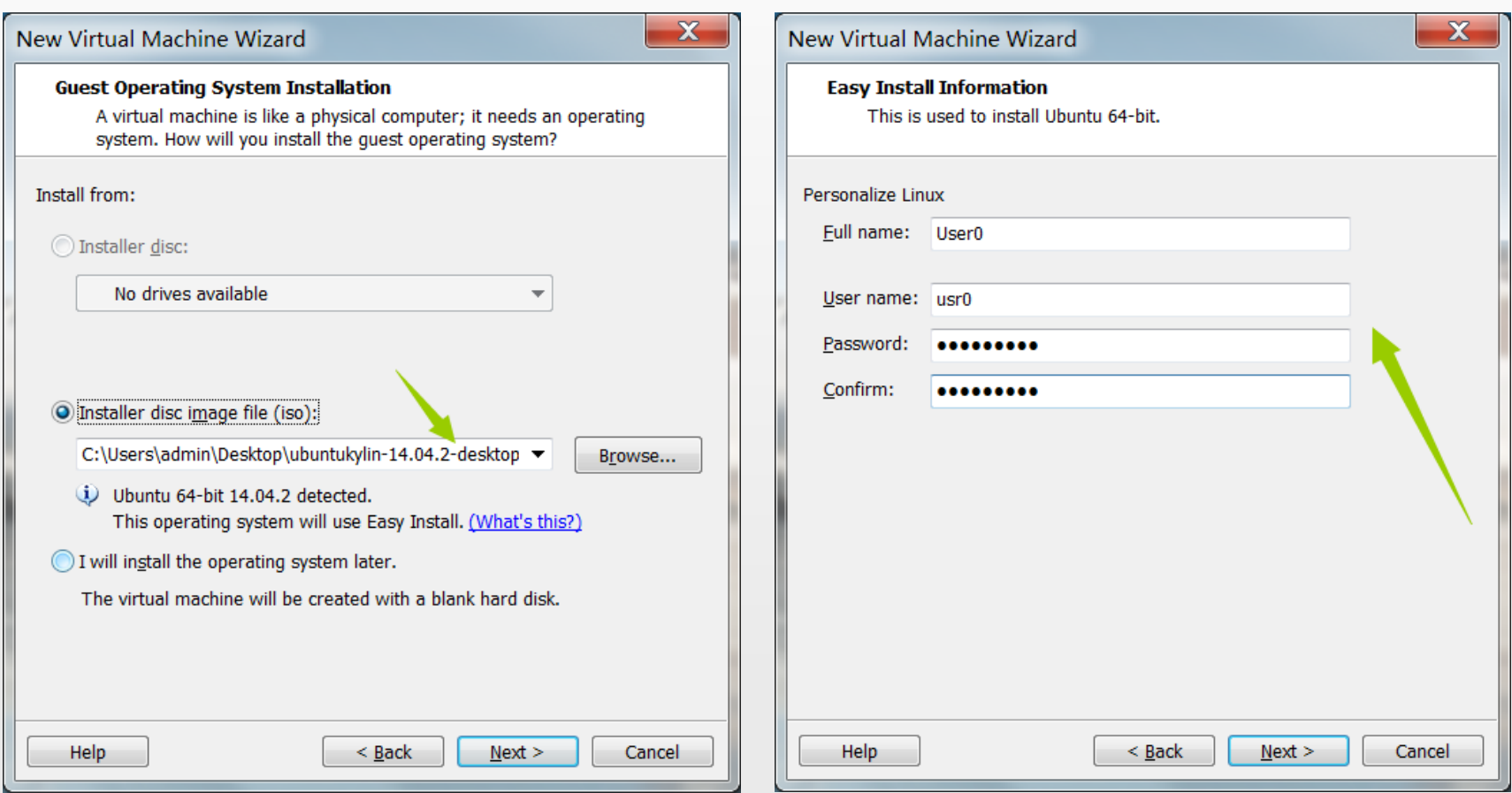

Select the .iso file of ubuntu downloaded before

Fill the user name and the password of the super user

#### Create a Virtual Machine

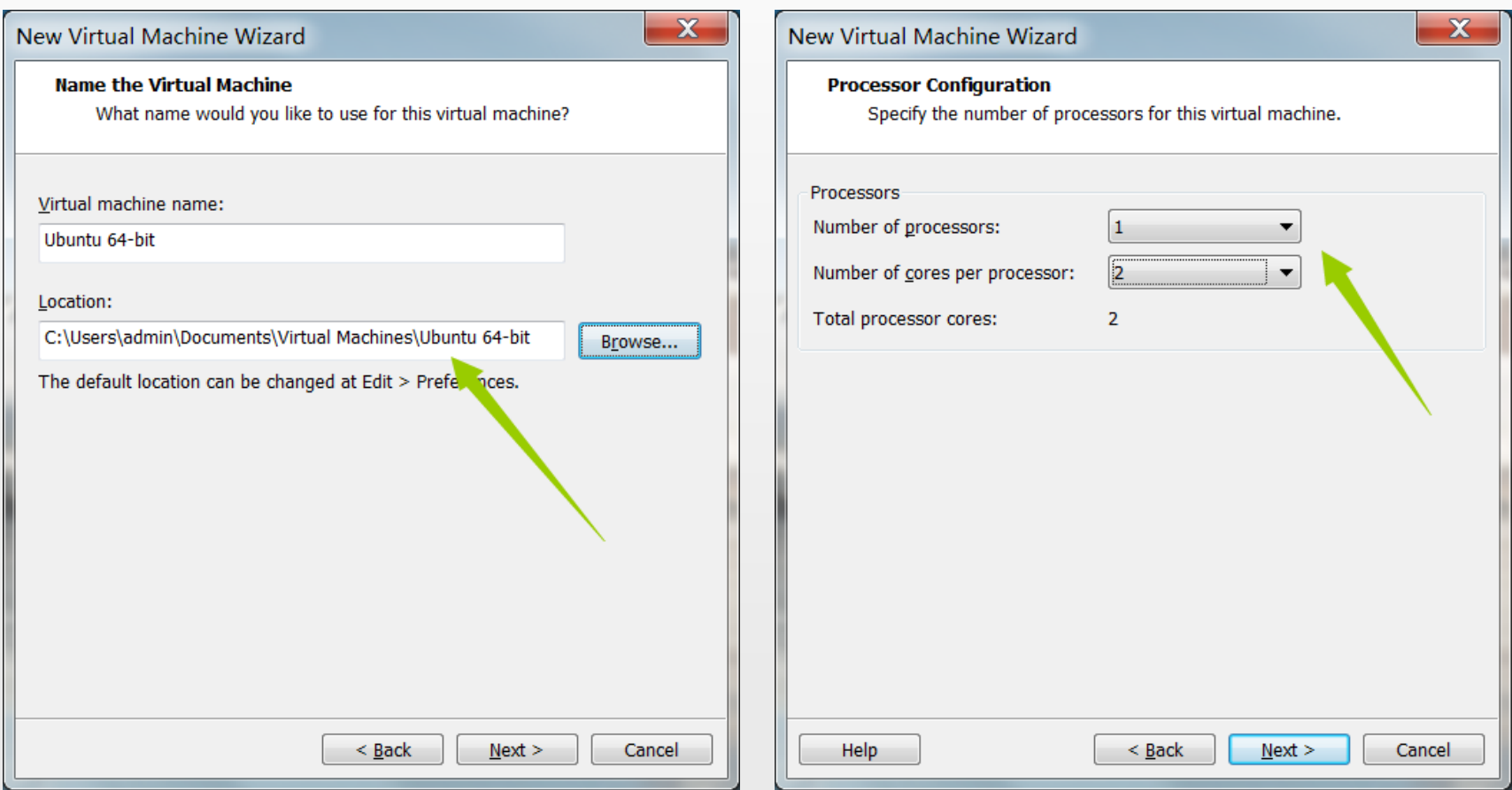

Fill the VM's name and select the location of the VM Set the number of processors for VM 1 processor 1 cores are enough

#### Create a Virtual Machine

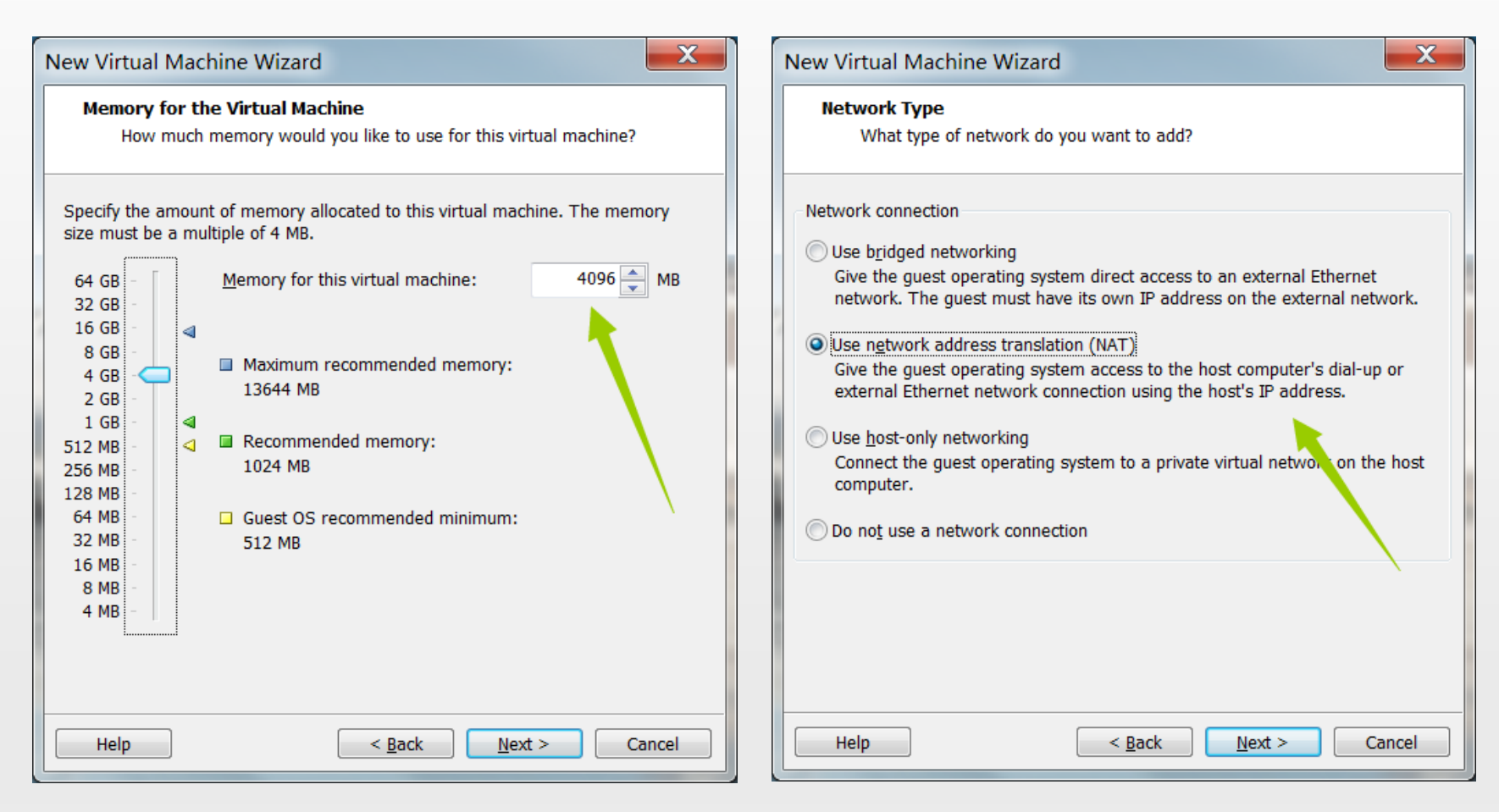

Set the memory for VM more than 1024MB

Set the network type NAT

#### Create a Virtual Machine

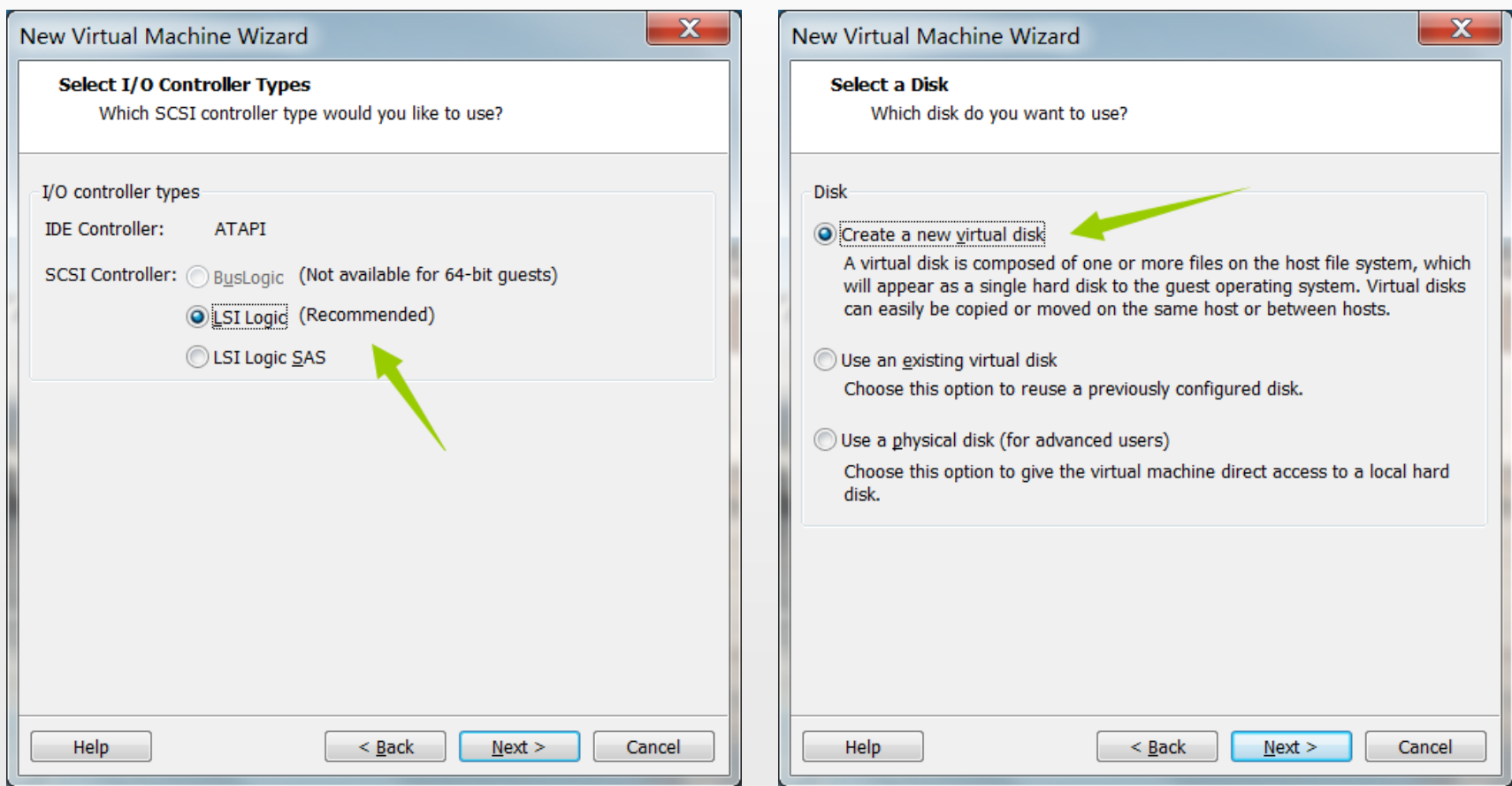

Set the I/O controller type default

Create a virtual disk composed of files on host OS

#### Create a Virtual Machine

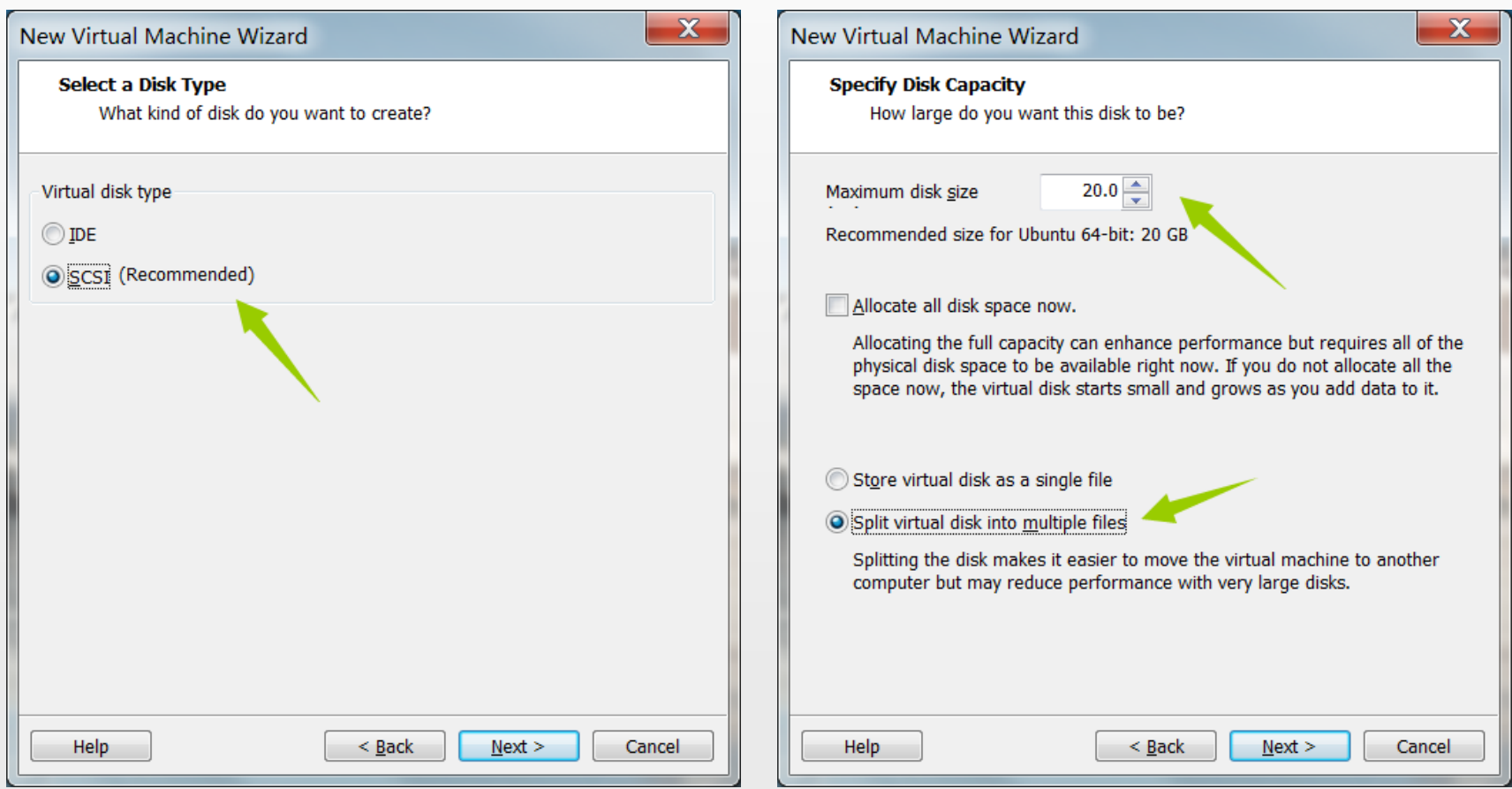

Set the disk type default

disk size: 15GB is enough Split into multiple files: easy to move

#### Create a Virtual Machine

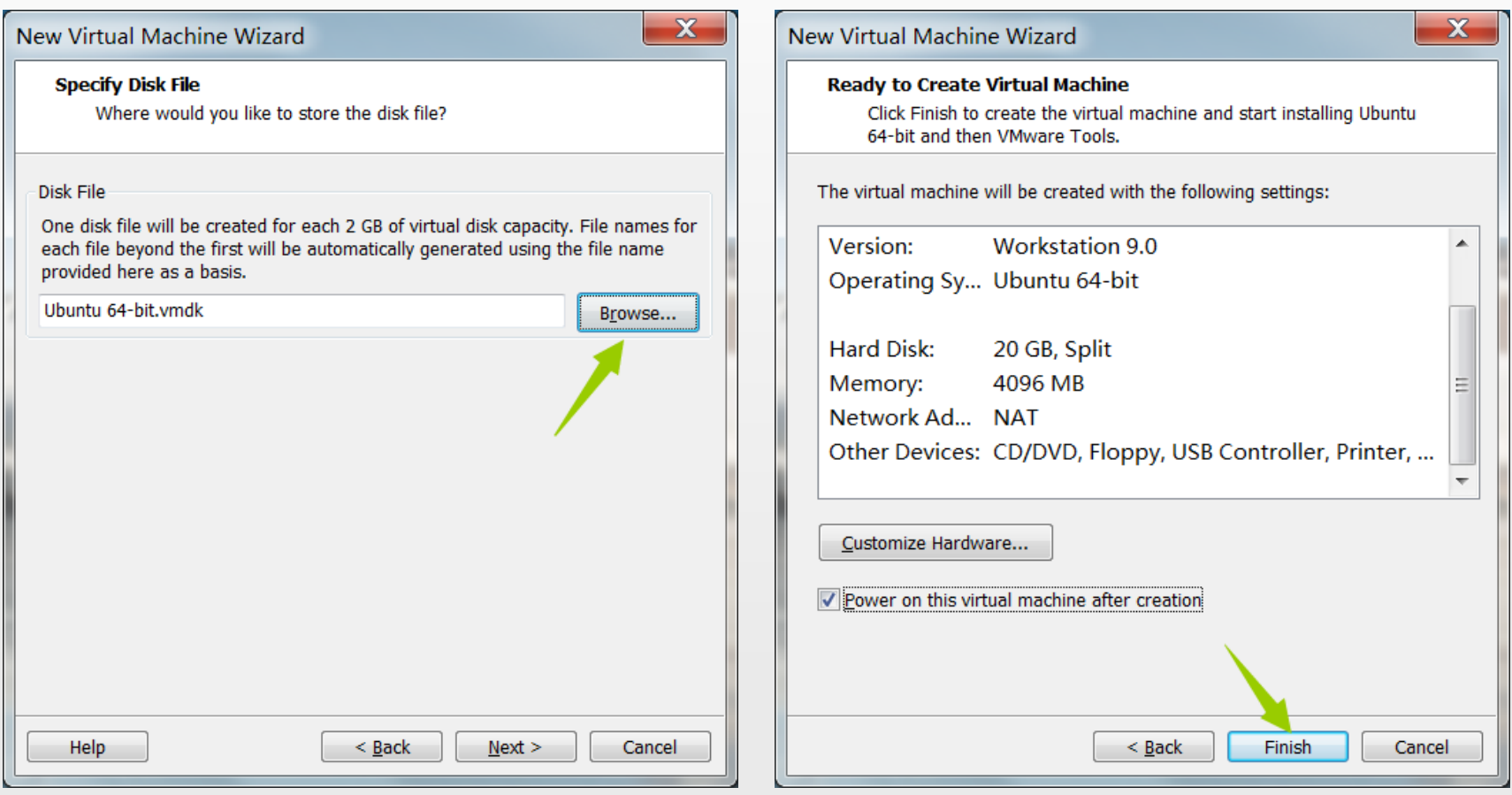

#### Select the location of disk files Finish